# メール配信サービス登録手順(平成31年度用)

## ステップ1 空メールを下記へ送信します

お手持ちの携帯電話から下記アドレスに空メールを送信してください。(空メール=件名・本文は不要) 《登録用メールアドレス》

【令和 2 年度入学1年生】

tbgq6827@machicomi.jp [ ティービージーキュー6827 ]

- 【1年生】tbgq5427@machicomi.jp
- 【2年生】tbgq5789@machicomi.jp
- 【3年生】tbgq5372@machicomi.jp
- 【4年生】tbgq5289@machicomi.jp
- 【5年生】tbgq9237@machicomi.jp
- 【6年生】tbgq2579@machicomi.jp

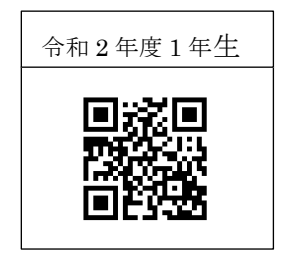

QRコードを利用すると簡単に空メールを送信できます

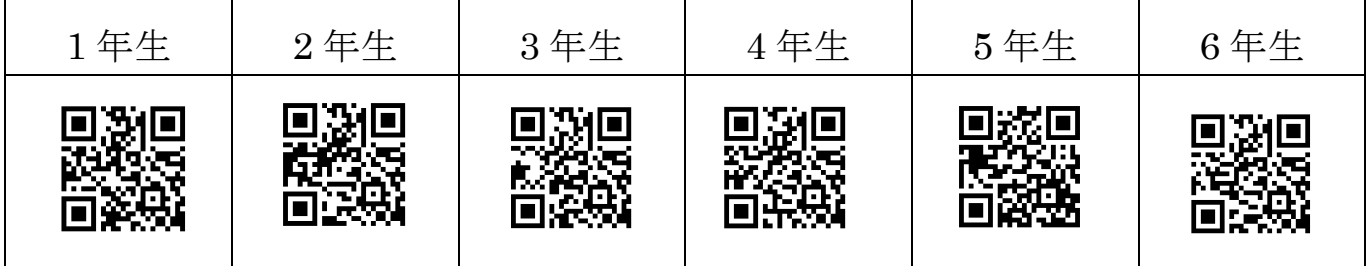

登録アドレスは学年ごとに違います。学年ごとにメール配信する可能性もありますので,お手数ですが 子どもさんの学年ごとに登録をお願いします。

複数学年に登録されても,一斉メールは一通しか届きませんのでご安心ください。

#### ステップ2 登録用メールが届きます

メールに記載されているURLをクリックするとサービス概要,利用規約等の確認画面が開きます。 確認後問題がないようでしたら,□にチェックを入れ,登録画面へ進んでください。

### ステップ3 登録学年等 自分のメールアドレス 確認

2 点を確認し, 間違いがなければ確認をクリックしてください。

#### ステップ4 「まち comi」サイトへの登録確認

参加型地域情報サイト「まち comi」の案内が表示されます。 登録は任意です。 参加される方は □「まち comi」に参加するにチェックを入れてください。 参加されない方はチェックを入れずに 登録をクリックしてください。

- 以上で登録完了です。登録確認のメールが届きます。
- ※ 登録には期限を設定しておりませんので,いつでも登録できます。
- ※ 4月の学年更新は学校で行います。転出されるときは、退会していただきます。退会の方法は、配信 されたメールに表示されている,基山小TOPページのURLから基山小携帯サイト「メール配信停 止/退会」で手続きをしてください。
- ※ 携帯メールにフィルタリングを設定されている場合メールが届きません。ドメイン指定受信機能で machicomi. ip をリストに追加してください。
- ※ ご不明な点がございましたら、学校、携帯会社等へお問い合わせください。